# 湖北省 2024 年普通高考书法类统考 网上报名系统操作手册

### 一、报名条件

考生完成当年湖北省普通高等学校招生全国统一考试报名,并在高考报名时选择 了书法类。

### 二、设备要求

考生可使用电脑、手机、平板电脑等多种设备进行网上报名,既可使用网址,也可 以通过用手机微信扫一扫报名卡上的二维码开始报名,建议各位考生网上报名时优先 使用手机报名及缴费(使用手机或平板电脑报名时,推荐使用最近3 年上市的、屏幕尺 寸超过4 英寸、安卓系统高于 10.0 版本或苹果 iphone6 及以后型号的各类手机、平 板电脑,避免使用老旧的非智能手机设备;使用电脑报名时,推荐使用 360 安全浏览 器、谷歌 Chrome 浏览器、火狐浏览器等较新的主流浏览器, 避免使用老版或非主流浏 览器)。

#### 三、报名流程

步骤一:考生登录艺术类统考报名网站(www.hubeiyikaowang.com)后,点击"开 始报名",出现考生登录面:

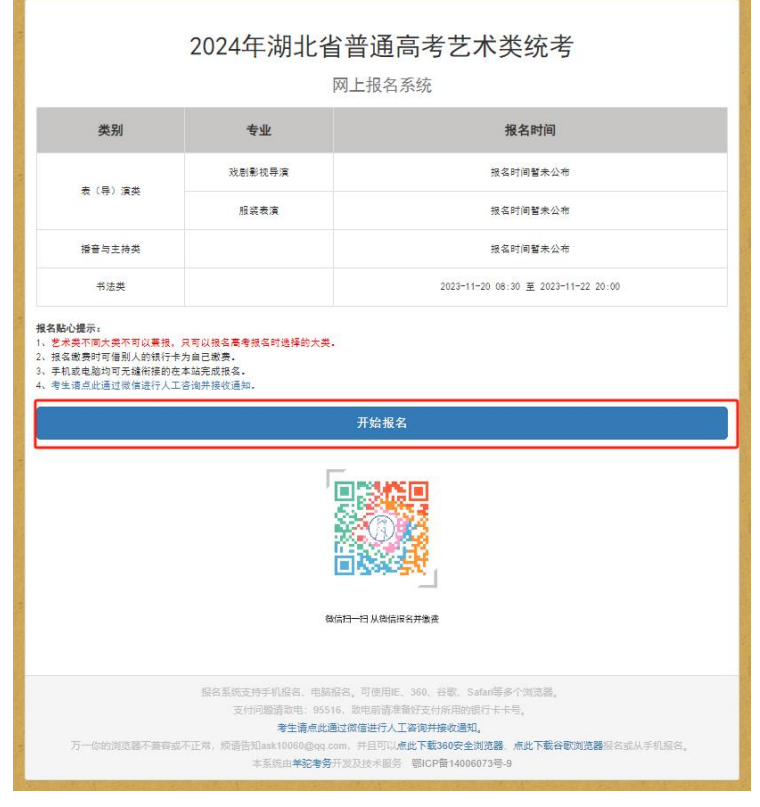

第 1 页 共 3 页

步骤二:输入高考报名号、身份证号及验证码,即可登录进入到艺术类统考 网上报名系统页面,如下图所示:

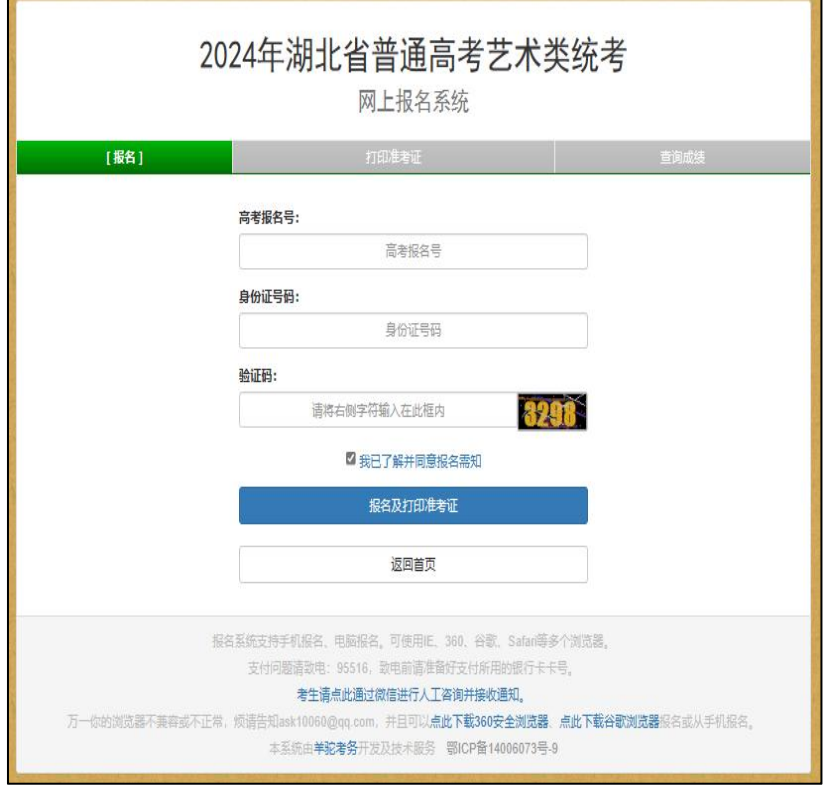

## 步骤三:考生点击书法类"报名此类考试",即可进入下一步,如下图所示:

| 2024年湖北省普通高考艺术类统考<br>网上报名系统                                                        |                                                                                                    |  |                                     |
|------------------------------------------------------------------------------------|----------------------------------------------------------------------------------------------------|--|-------------------------------------|
| [报名]                                                                               | 打印准考证                                                                                                    |  | 查询成绩                                |
| 姓<br>名                                                                             |                                                                                                    |  |                                     |
| 身份证号                                                                               |                                                                                                    |  |                                     |
| 高考报名号                                                                              | and the control of the control of                                                                                                    |  |                                     |
| 高考报名时填报的报考类别                                                                       | 书法类                                                                                                    |  |                                     |
| 选择要报名的考试类别<br>报名贴心提示:艺术类不同大类不可以兼报,只可以报名高考报名时选择的大类。                                 |                                                                                                    |  |                                     |
| 类别                                                                                 | 专业                                                                                                    |  | 报名时间                                |
| 表 (导) 演类                                                                           | 戏剧影视导演                                                                                                    |  | 报名时间暂未公布                            |
| 高考报名未报考此类                                                                          | 服装表演                                                                                                    |  | 报名时间暂未公布                            |
| 福音与主持类<br>高考报名未报考此类                                                                |                                                                                                    |  | 报名时间暂未公布                            |
| 书法类<br>报名此类考试                                                                      |                                                                                                    |  | 2023-11-20 08:30 至 2023-11-22 20:00 |
| 万一你的浏览器不兼容或不正常, 顽语告知ask10060@qq.com, 并且可以点此 <b>下载360安全浏览器, 点此下载谷歌浏览器</b> 报名或从手机报名。 | 报名系统支持手机报名、电脑报名,可使用IE、360、谷歌、Safari等多个浏览器。<br>支付问题请致电: 95516, 致电前请准备好支付所用的银行卡卡号。<br>考生请点此通过微信进行人工咨询并接收通知。<br>本系统由羊驼考务开发及技术服务 鄂ICP备14006073号-9 |  |                                     |

第 2 页 共 3 页

步骤四:阅读网上报名须知,可点击"点击查看书法类报名须知",即可查看, 报名须知阅读完毕,可点击"同意报名须知,下一步"。如下图所示:

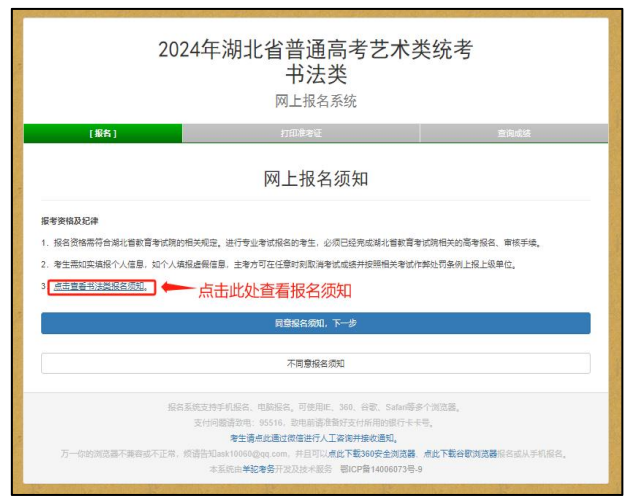

步骤五:开始网上报名,补全基本信息(高考报名填写了的信息这里不需要 重新填写)。确定无误点击下一步。如下图所示:

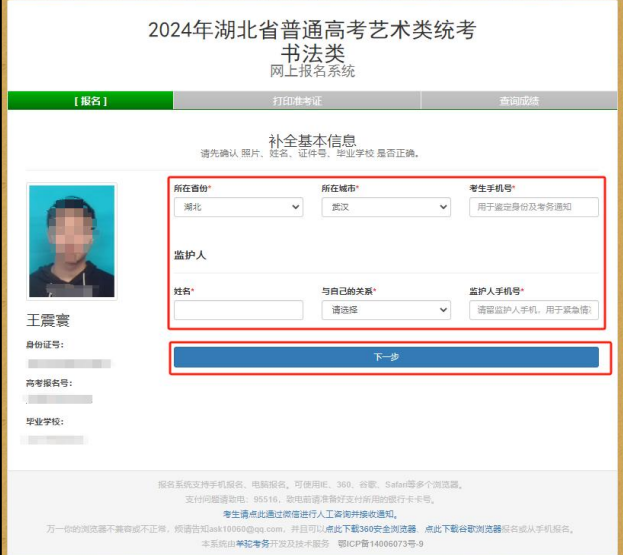

步骤六:扫描二维码缴费,缴费成功后可点击"已完成支付,刷新支付状态", 查看缴费是否成功,缴费成功即报名完成。如下图所示:

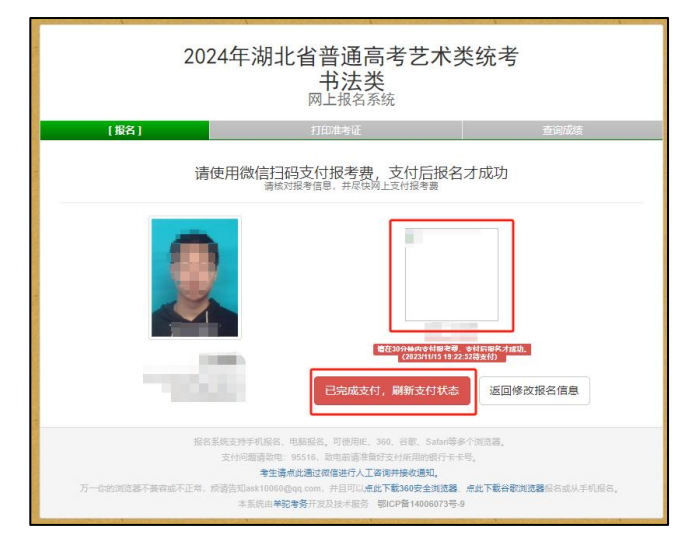

第 3 页 共 3 页